# Online Permitting

SINGLE FAMILY

Evansville, Vanderburgh County Building Commission

For questions call 812-436-7818 or email snbegeman@Evansville.in.gov

# When applying for a permit through Building Commission website, you will be directed to this page.

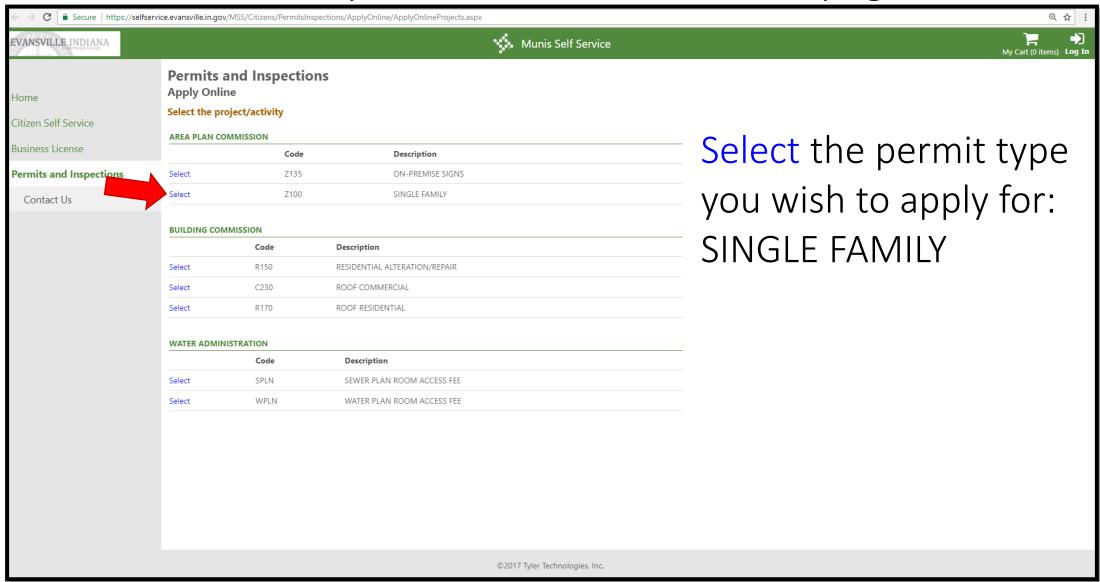

Type in the address of the new construction, and this page will search locations that associate with the information you entered.

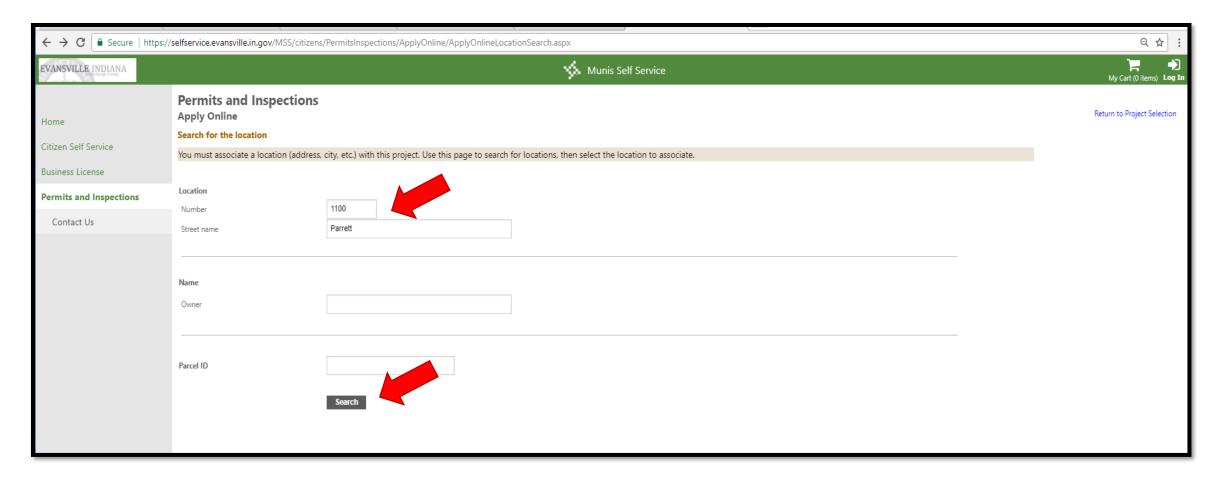

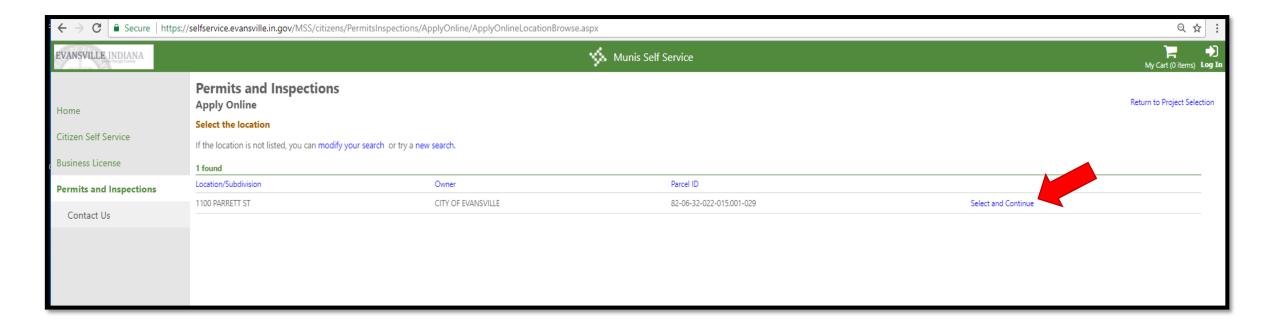

When you have found the property you are searching for, click on the blue "Select and Continue" option on the right side of the screen.

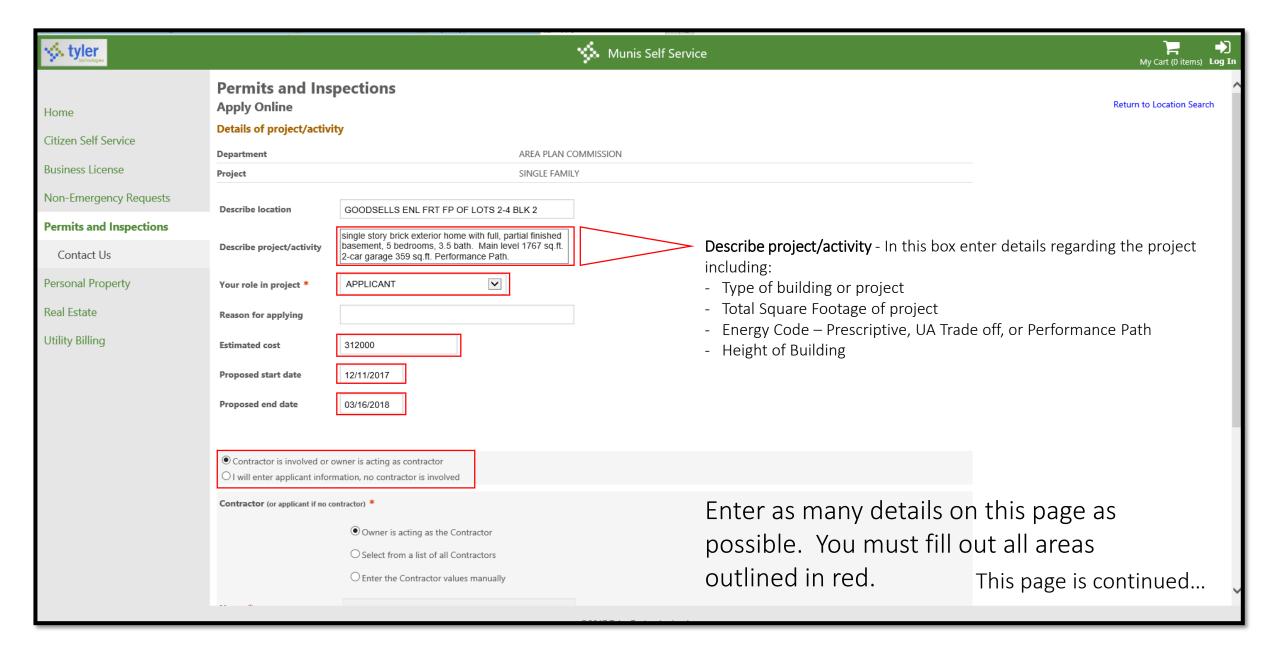

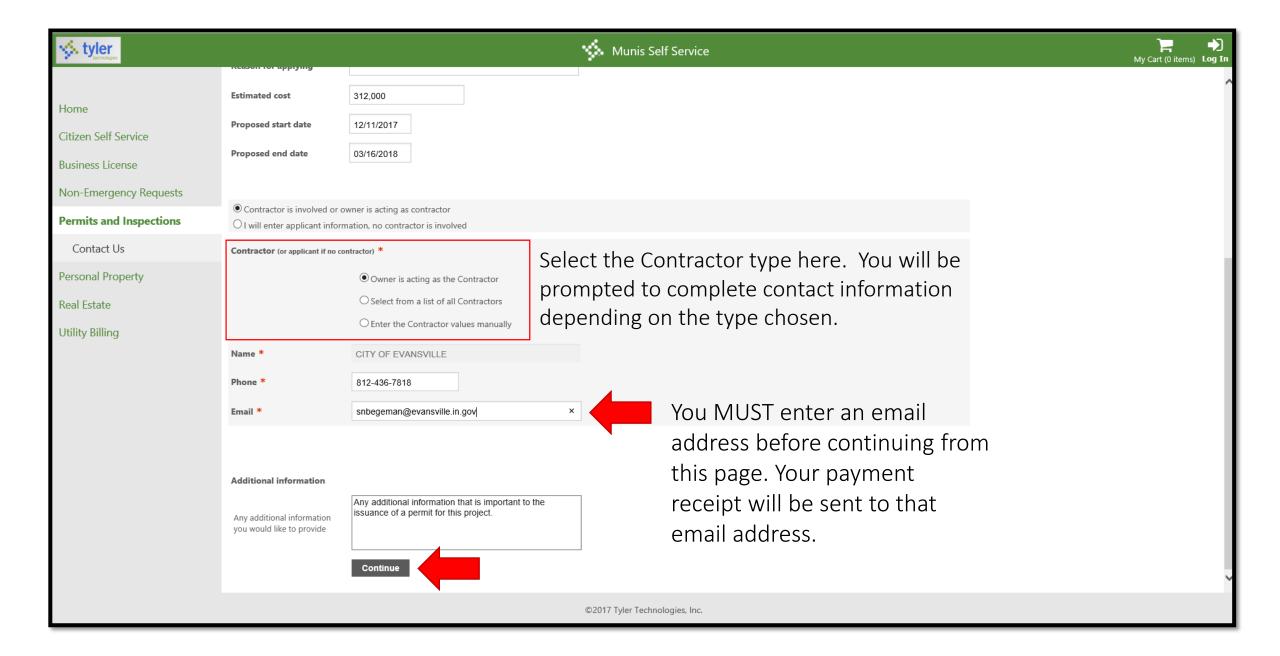

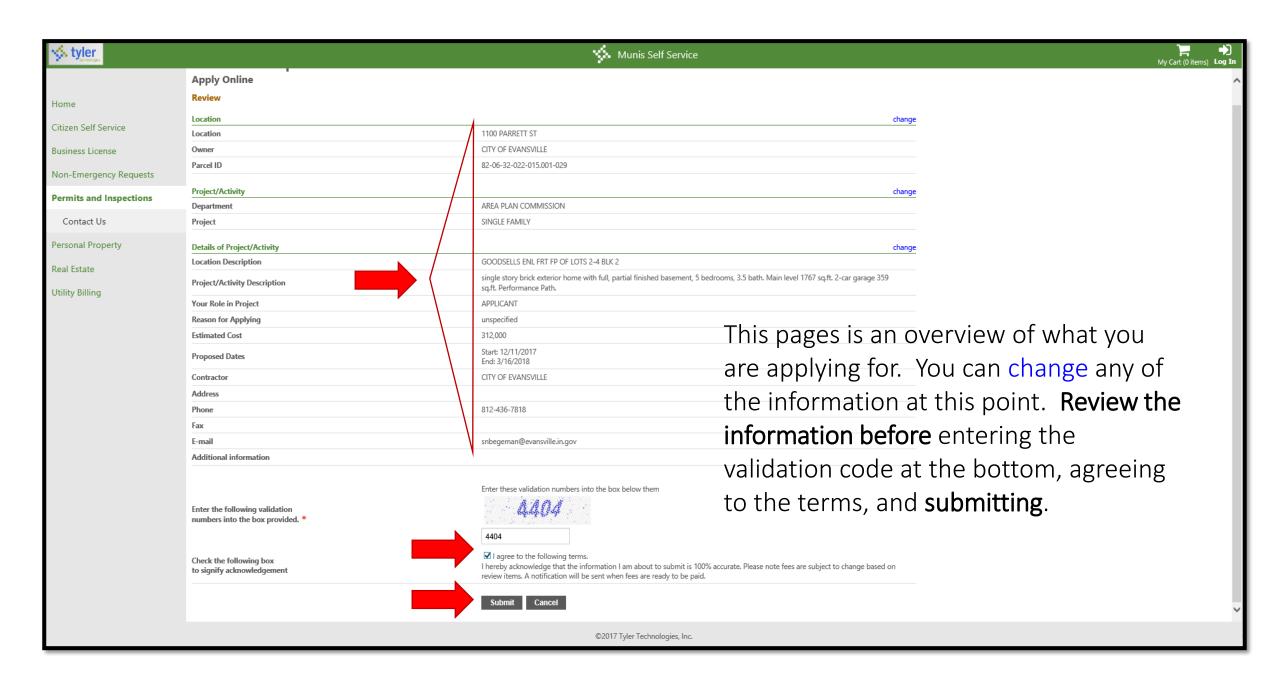

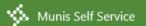

### Home

Citizen Self Service

Business License

Non-Emergency Requests

### Permits and Inspections

Contact Us

Personal Property

Real Estate

Utility Billing

# **Permits and Inspections Apply Online**

## Confirmation

Location

√ Thank you. Your application has been submitted on 12/14/2017. Your application reference is 82857.

You may want to print this page for your records.

To check the status of your application:

- Call our offices at: 812 436-7867
- Check the status of your application online
- View/select payable items
- Pay all payable items now

### Attach one or more documents

- Use the Browse... button to select a document to attach.
- As each document is selected, an additional file selection button will appear, allowing you to select multiple documents.
- Click the Upload button to upload the selected attachment(s).

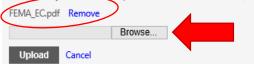

This page shows you an application number as you confirmation. On this page, you are able to attach a full set of plans using the Browse and/or Upload button. Those plans must include the following:

- Water/Sewer/Septic Permit from Evansville Water and Sewer Utility
- Scaled site plan with property lines and setbacks
- Truss diagram from place of purchase
- Wall section containing crawl space or slab diagram
- Floor Plan including total square footage of building or addition
- Type of building code being used Prescriptive, UA Trade off or Performance Path

You can see the plans that have been uploaded just above the browse bar – circled in red here. You are able remove and replace them at this point.

1100 PARRETT ST Location CITY OF EVANSVILLE Owner Parcel ID 82-06-32-022-015.001-029 ...this page is continued Project/Activity Department AREA PLAN COMMISSION Project SINGLE FAMILY Details of Project/Activity Location Description GOODSELLS ENL FRT FP OF LOTS 2-4 BLK 2 single story brick exterior home with full, partial finished basement, 5 bedrooms, 3.5 bath. Main level 1767 sq.ft. 2-car garage 359 Project/Activity Description sq.ft. Performance Path. Your Role in Project APPLICANT

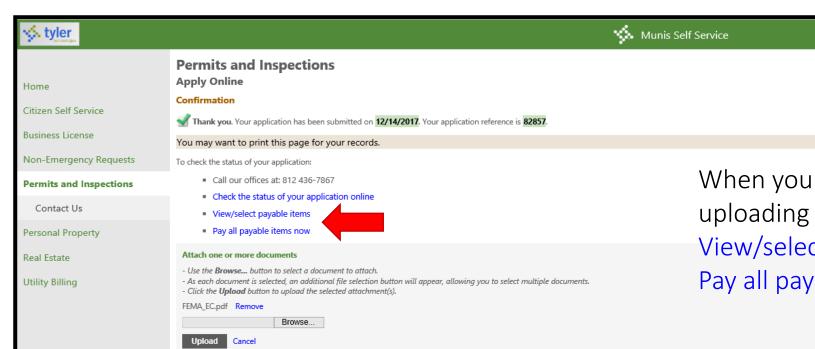

When you are finished entering uploading your documents, View/select payable items or Pay all payable items now.

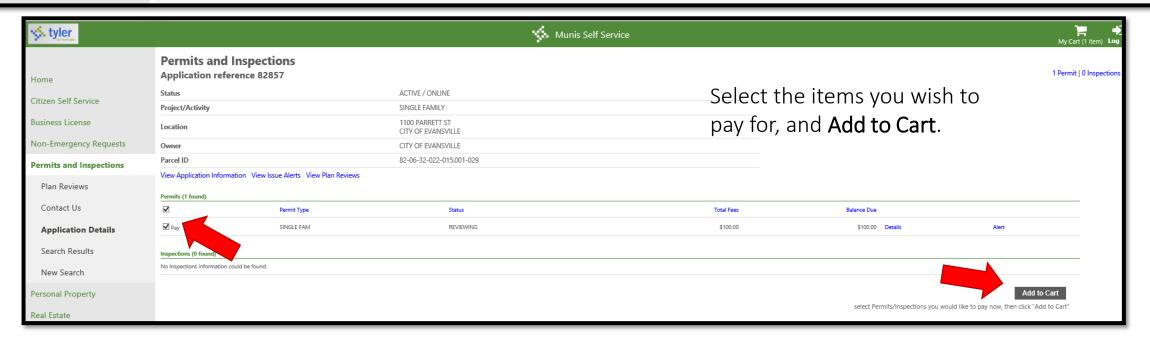

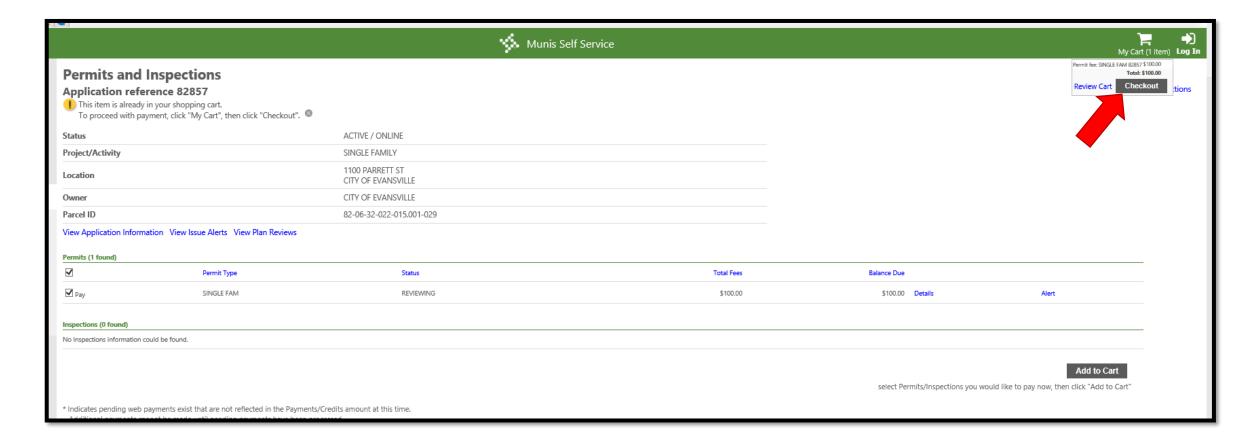

At this point, click on the 'My Cart' logo at the top right of the screen. You will be given an option at that point to **Checkout**. This will take you to a screen where you will be able to enter your credit card or e-check information. After paying for your permit, you will receive an email with your application number and receipt of payment.